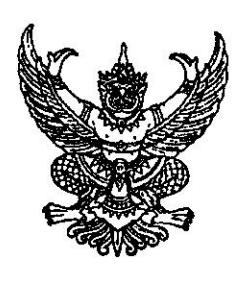

สำนักงานเขตสุขภาพที่ ๓ ถนนพหลโยธิน นว ๖๐๐๐๐ ตลาคม ๒๕๖๓

เรื่อง ขอแจ้งแนวทางการจัดทำแผนทางการเงิน (Planfin) หน่วยบริการ ปีงบประมาณ ๒๕๖๔

เรียน นายแพทย์สาธารณสุขจังหวัด เขตสุขภาพที่ ๓

ที่ สธ ๐๒๒๘/วไว้ใช่เพ

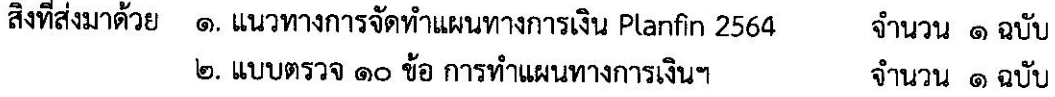

ตามที่สำนักงานปลัดกระทรวงสาธารณสุข โดยกองเศรษฐกิจสุขภาพและหลักประกันสุขภาพ มีนโยบายกำหนดให้หน่วยบริการในสังกัดสำนักงานปลัดกระทรวงสาธารณสุขจัดทำแผนทางการเงิน (Planfin) โดยมีวัตถุประสงค์เพื่อเป็นเครื่องมือสำหรับวางแผนการดำเนินงานล่วงหน้า และให้ผู้บริหารใช้ในการควบคุม ้กำกับ และติดตามผลการดำเนินงานของหน่วยงาน –นั้น

ในการนี้ สำนักงานเขตสุขภาพที่ ๓ จึงขอให้หน่วยทุกหน่วยงานจัดทำแผนทางการเงิน (Planfin) หน่วยบริการ ปีงบประมาณ ๒๕๖๔ และแบบตรวจ ๑๐ ข้อ ให้เป็นไปตามแนวทางการจัดทำแผนทางการเงินฯ รายละเอียดตามสิ่งที่ส่งมาด้วย ทั้งนี้ ให้เสนอแผนผ่านนายแพทย์สาธารณสุขจังหวัดตรวจสอบและลงนามอนุมัติแผน โดยส่งถึงสำนักงานเขตสุขภาพที่ ๓ ทางไปรษณีย์อิเล็กทรอนิกส์ : s\_gwan@hotmail.com และส่งเอกสาร เป็นทางการ ภายในวันที่ ๒๗ ตุลาคม ๒๕๖๓

จึงเรียนมาเพื่อทราบ และแจ้งผู้เกี่ยวข้องดำเนินการต่อไปด้วย

ขอแสดงความนับถือ

/ (นายอดิสรณ์ วรรธนะศักดิ์) ผู้สำนวยการสำนักงานเขตสุขภาพที่ ๓

กลุ่มงานบริหารการเงินและการคลัง โทรศัพท์/โทรสาร 0 ๕๖๒๒ ๔๔๒๖

# **แนวทางการจัดท าแผนทางการเงิน**

# **PLANFIN 2564**

#### **FM Costing to Planfin**

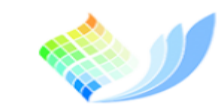

**กองเศรษฐกิจสุขภาพและหลักประกิ**นสุขภาพ

Division of Health Economics and **Health Security** 

#### **Concept Planfin64 : ประมาณการแผนการเงินจาก ผลงานบริการและต้นทุนรายสิทธิ**

ิภาพที่ 2-1 วงจรบริหารการเงินการคลังสถานพยาบาล

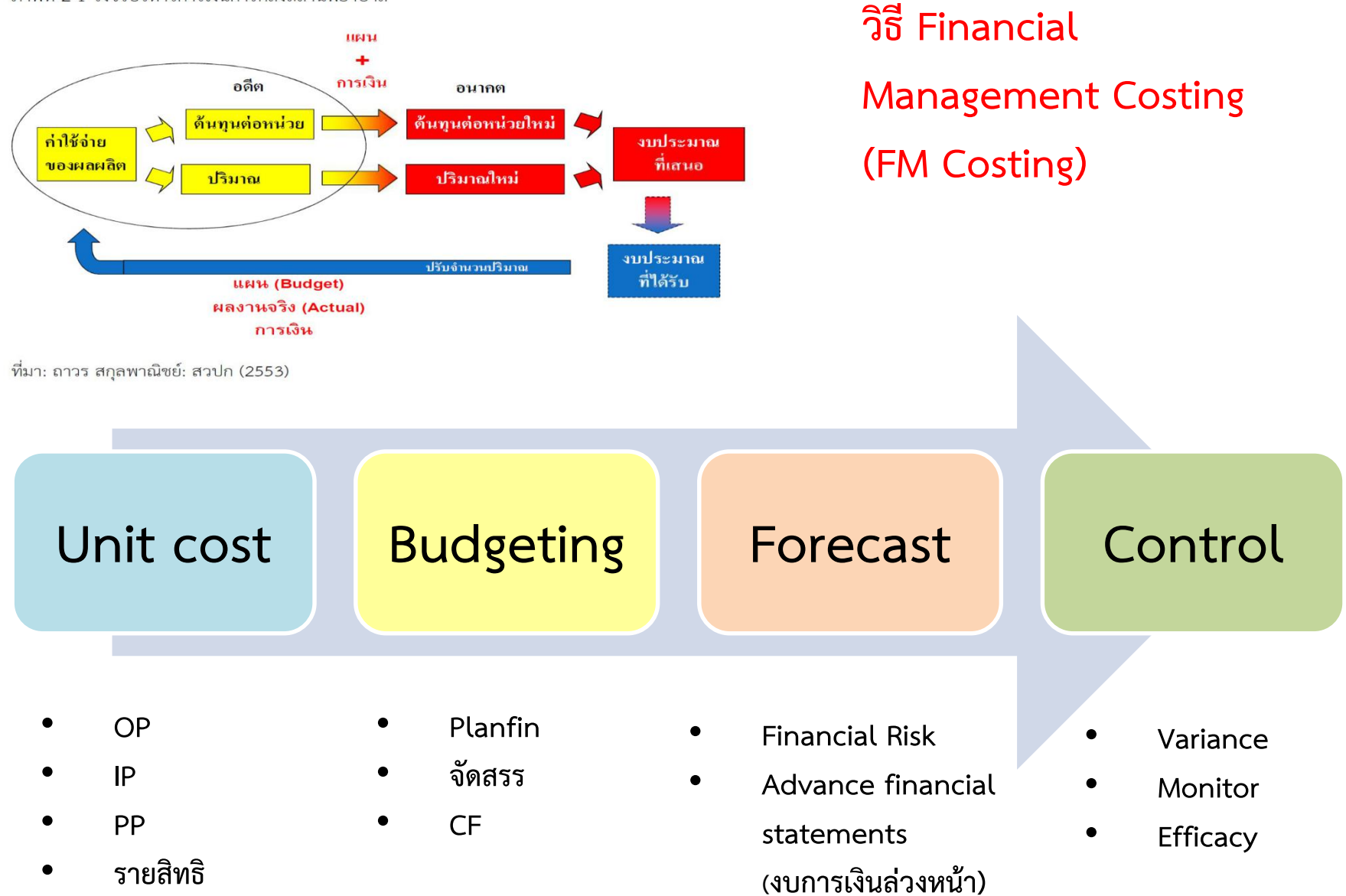

## **แนวทาง : การจัดท าแผนทางการเงิน (Planfin 2564)**

- **1. มีWorksheet ใช้ในการจัดท าข้อมูล และลงแผนในเวป**
- **2. รูปแบบแผนทางการเงิน จ านวน 7 แผน เช่นเดิมตามปี 2563**
- **3. ผังบัญชี ปรับปรุง เล็กน้อบ**
- 4. การกรอกข้อมูลผลงานบริการ ต้องให้ครบถ้วนเพื่อนำมาประมาณการรายได้ **หน่วยบริการต้องกรอกข้อมูลประมาณการผลงานบริการคาดการณ์ในปี 2564 OP Visit และ Sum Adj RW ให้ครบทุกสิทธิ แล้วระบบจะค านวณ Budgeting จากผลงานบริการ\*ต้นทุนรายสิทธิ ในแผนรายได้ให้ (โดยใช้ข้อมูลจากไฟล์**  FM costing to Planfin ประกอบ) จึงจะสามารถดำเนินการจัดทำแผนฯ ได้
- **5. การวิเคราะห์ความเสี่ยงแผน Planfin Analysis มี8 แบบ เช่นเดิมตามปี 2563**
- **6. การควบคุมก ากับติดตามแผนทางการเงินและผลการด าเนินงาน เช่นเดิมตามปี 2563**

# **เปรียบเทียบ : Planfin 2564 กับ Planfin 2563**

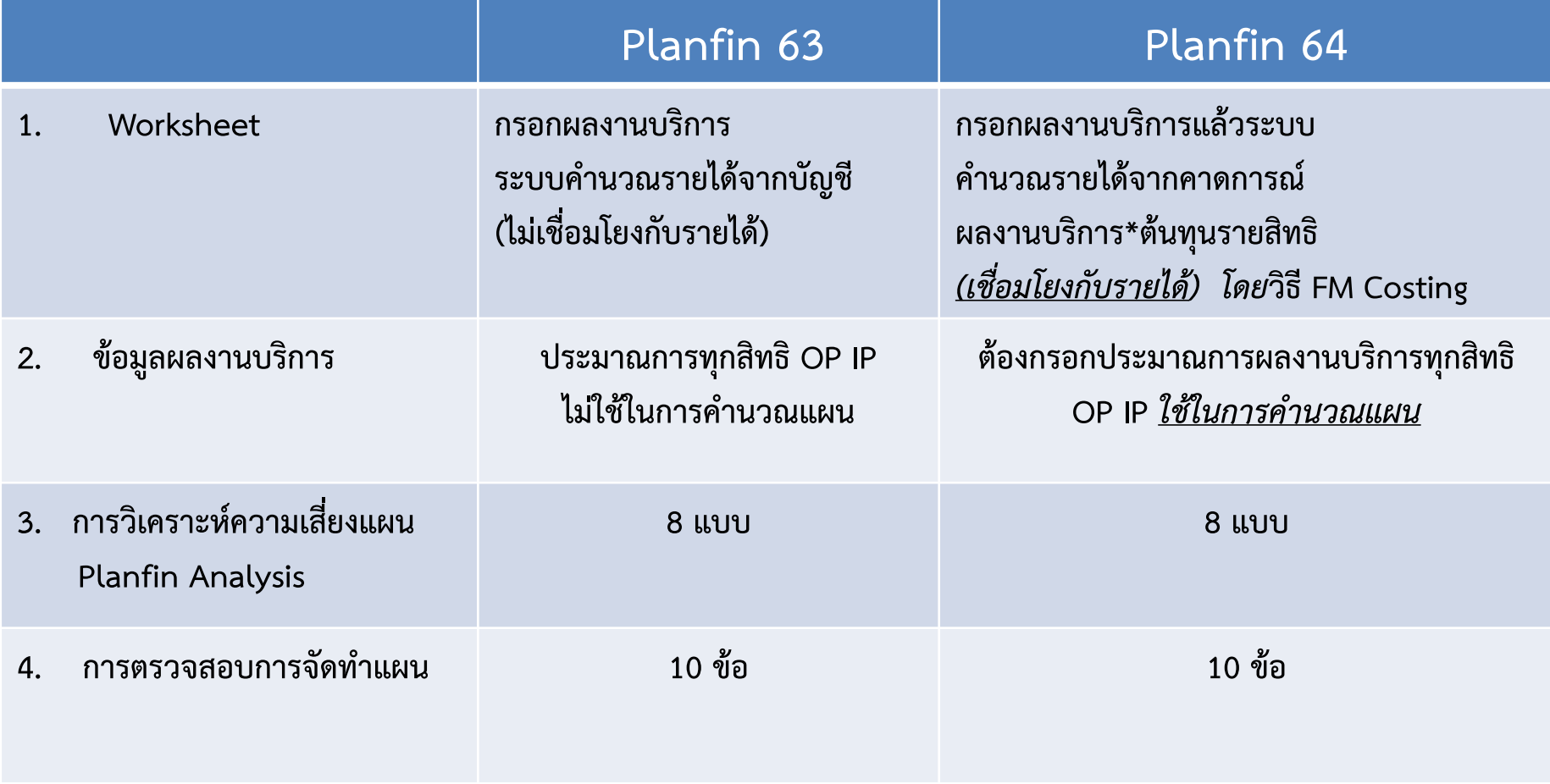

### **แนวทาง : การปรับเกลี่ยงบ UC64 กับ การจัดท า Planfin ในระดับเขต**

**ขั้นตอนที่ 1 : คาดการณ์ รายได้และค่าใช้จ่ายปี 2564 จากผลงานบริการและต้นทุนรายสิทธิปี 2563 ขั้นตอนที่ 2 : พิจารณาความพอเพียงจาก Planfin (รายรับและรายจ่ายทุกแหล่ง) ขั้นตอนที่ 3 : ปรับเกลี่ย งบค่าตอบแทน , งบ PP NonUC ขั้นตอนที่ 4 : ปรับเกลี่ย งบ CF (ผ่านคณะท างาน 5x5 , กก.อปสข. และท าแผนปรับประสิทธิภาพ รายงานทุกไตรมาส) ขั้นตอนที่ 5 : ปรับเกลี่ยค่า K (จะด าเนินการหรือไม่ก็ได้ ทั้งนี้เขตพิจารณาโดยมีหลักเกณฑ์) ขั้นตอนที่ 6 : ปรับ Planfin ตามตารางการวิเคราะห์ Planfin ( Planfin Analysis) ให้เป็นแผนที่ไม่มีความเสี่ยงสูง แบบที่ 8 (High Risk)** 

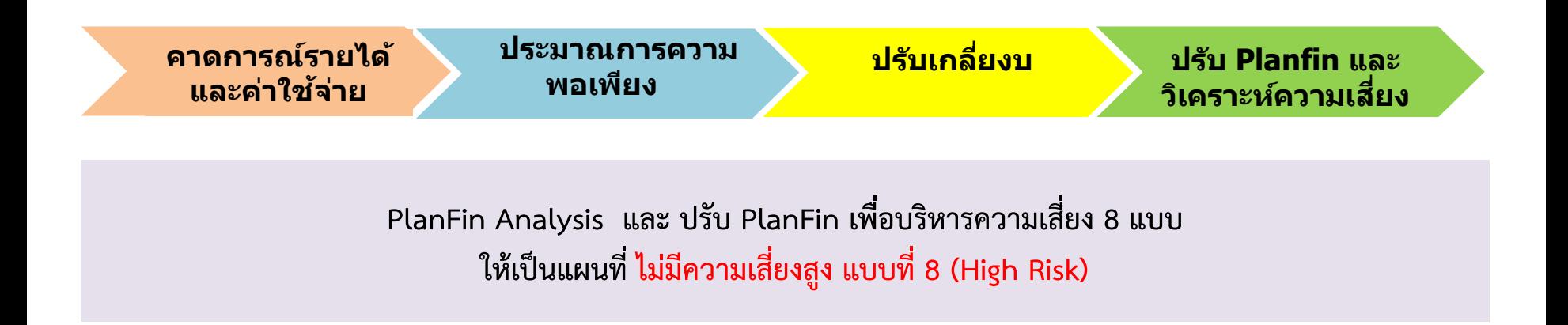

#### **PlanFin Analysis : วิเคราะห์และปรับ PlanFin เพื่อบริหารความเสี่ยง 8 แบบ**

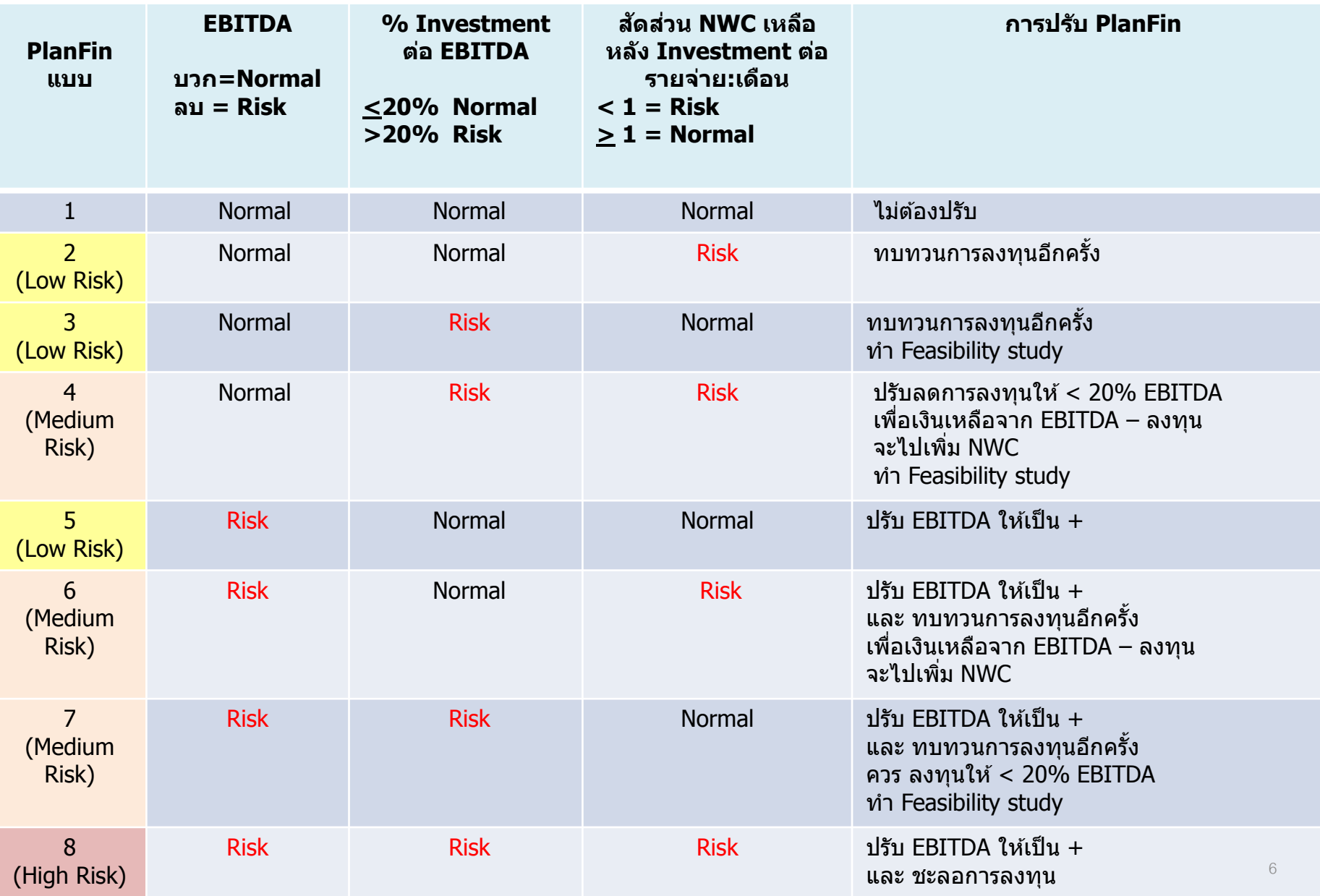

## **แนวทางการปรับ PlanFin : เพื่อบริหารความเสี่ยงจาก PlanFin Analysis**

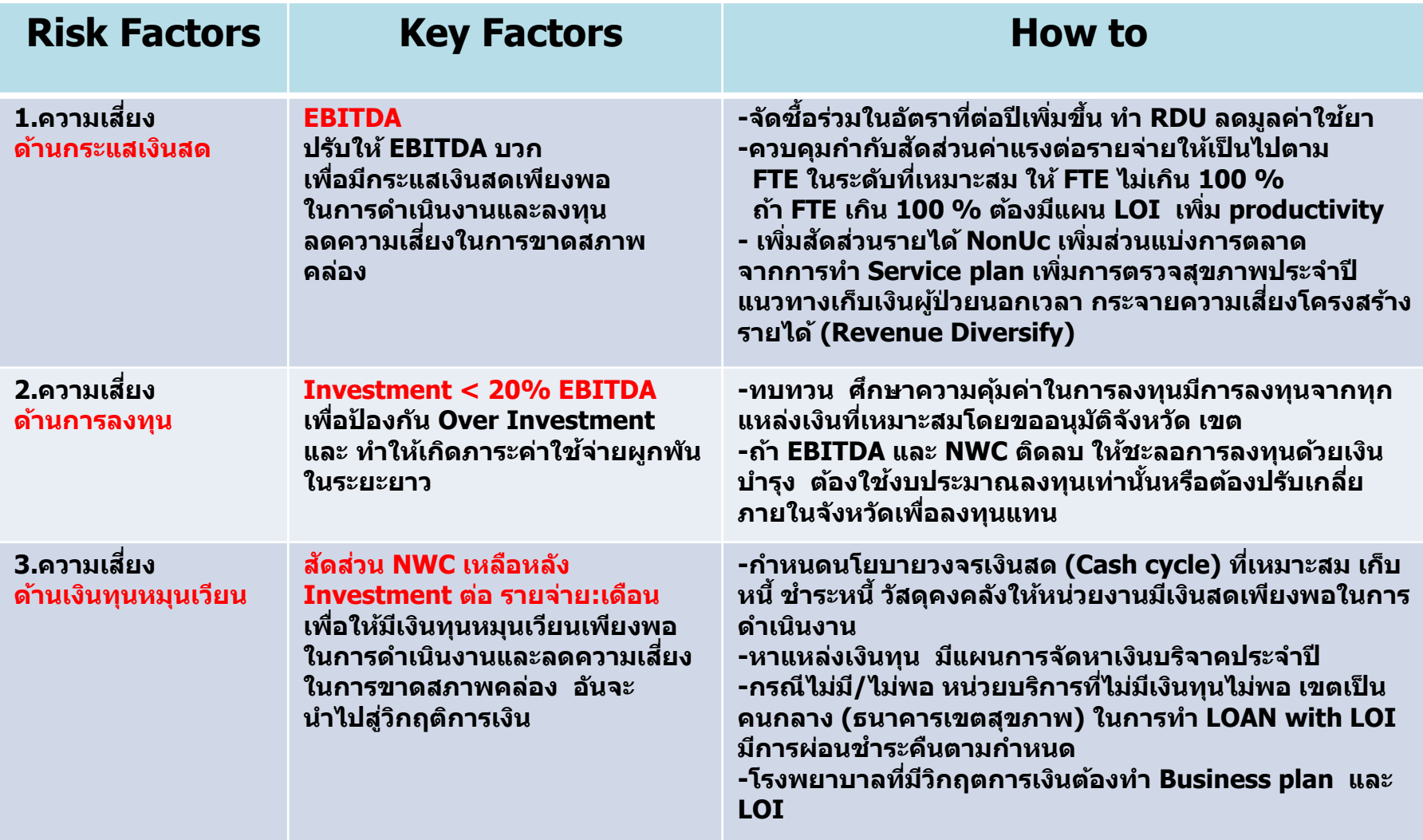

### แนวทางการตรวจสอบ : การจัดทำแผนการเงิน Planfin64

#### แบบตรวจ 10 ข้อ การทำแผนทางการเงิน PlanFin64

หน่วยบริการ :

จังหวัด :

เขตสุขถาพที่ .

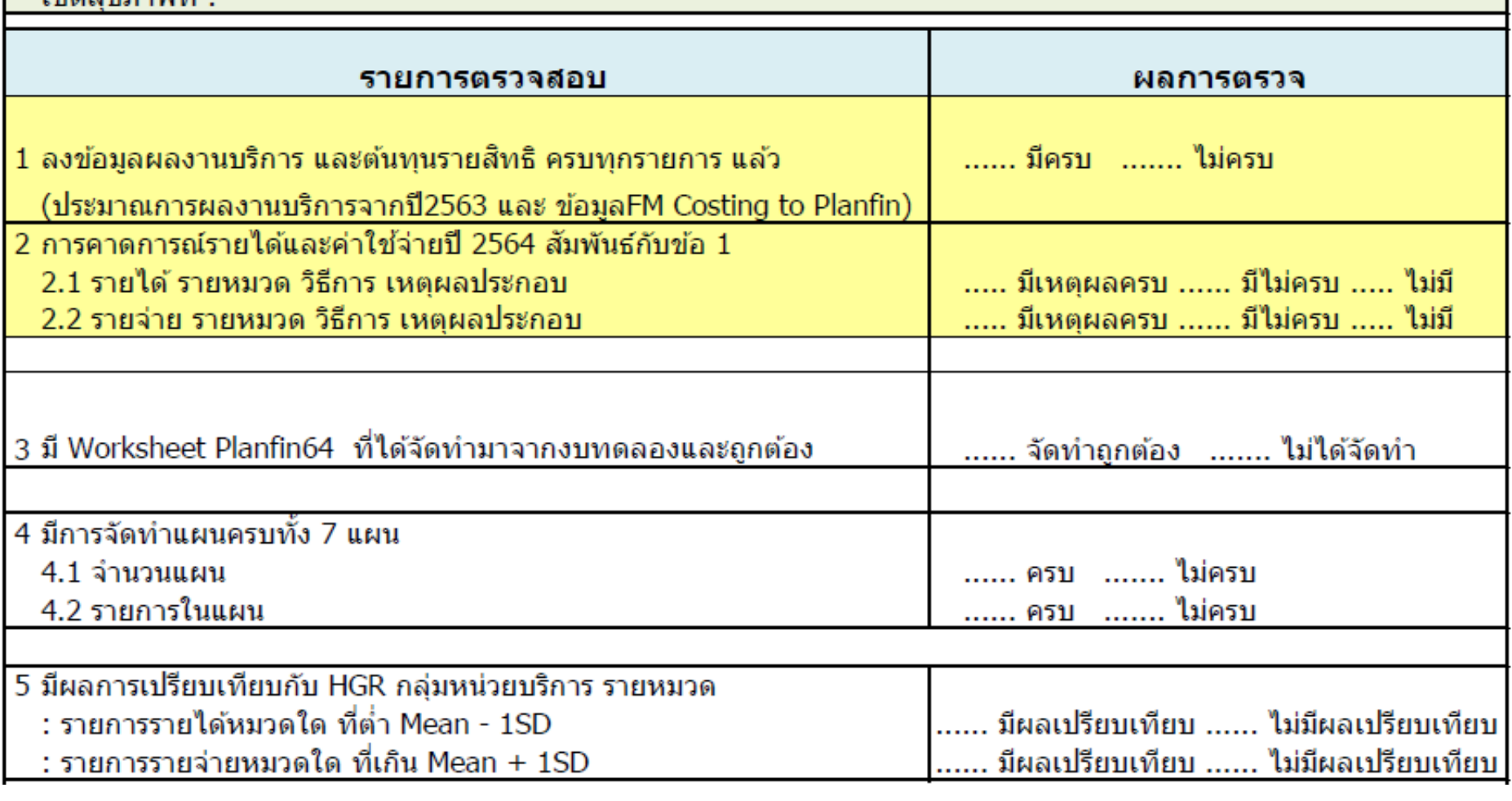

### **แนวทางการตรวจสอบ : การจัดท าแผนการเงิน Planfin64**

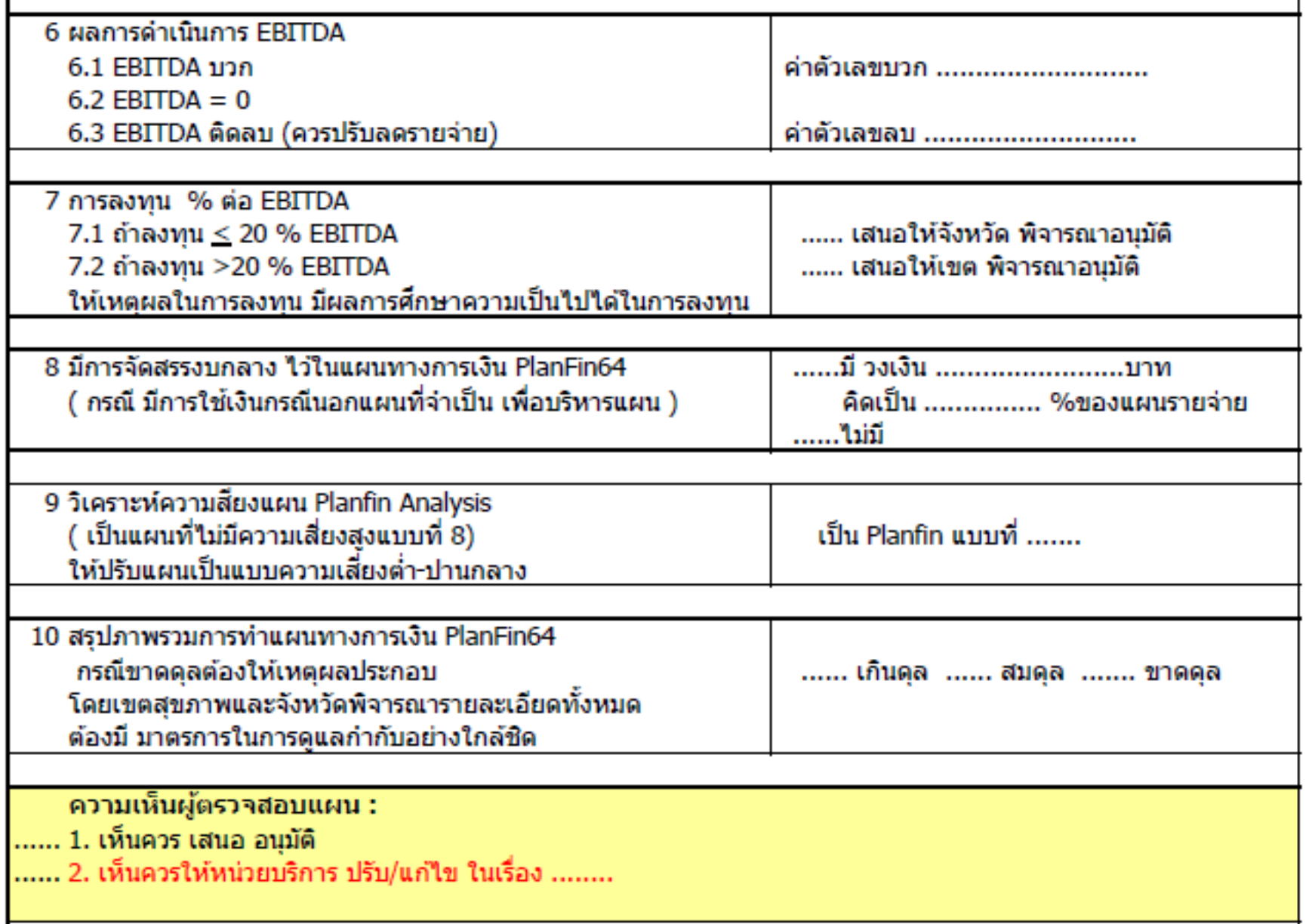

# **Timeline : จัดท า Planfin ปี 2564**

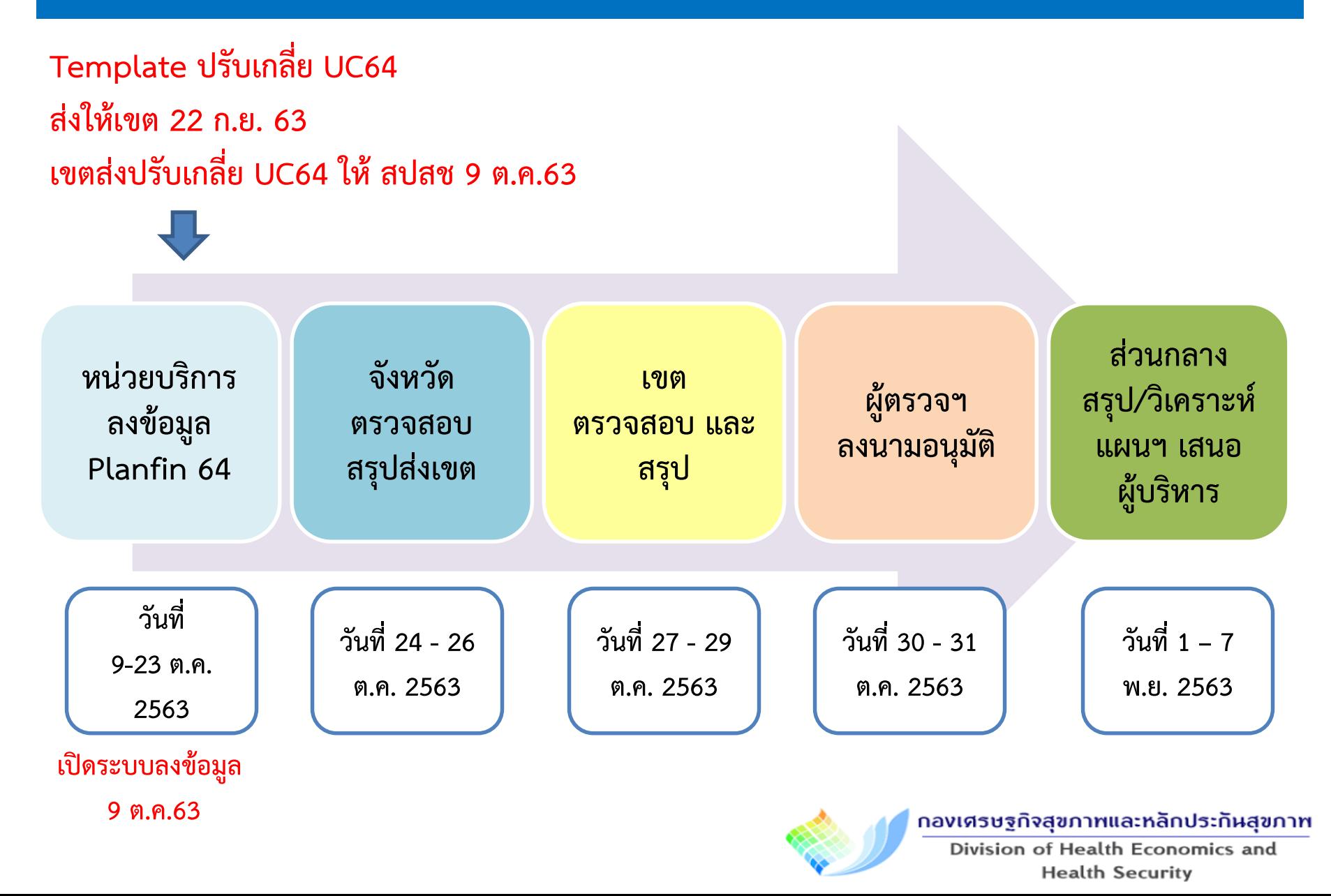

# **Data Support : การจัดท า Planfin**

#### **File**

1. Excel Work Sheet ไฟล์หลักที่ใช้จัดทำ Planfin ประมาณการผลงานบริการ ข้อมูลบัญชี **เชื่อมโยง HGR และ Planfin analysis ทางกองเศรษฐฯ จะจัดท าให้**

**2. FM costing to Planfin ไฟล์ประมาณการแผนงบประมาณ Planfin จากต้นทุนรายสิทธิ และผลงานบริการ ทางกองเศรษฐฯ จะประมวลผลให้**

**3. แบบตรวจ Planfin ไฟล์แบบตรวจการจัดท าแผนทางการเงิน 10 ข้อ PlanFin64 ทางกองเศรษฐฯ จะจัดท าให้**

#### **Website**

**1. รายละเอียดการจัดท าแผน Planfin64 … http://hfo63.cfo.in.th**

**2. ลงข้อมูล Planfin64 ที่เวป ... http://planfin.cfo.in.th**

**3. ก ากับติดตาม Planfin64 … http://dhes.moph.go.th/pcs**

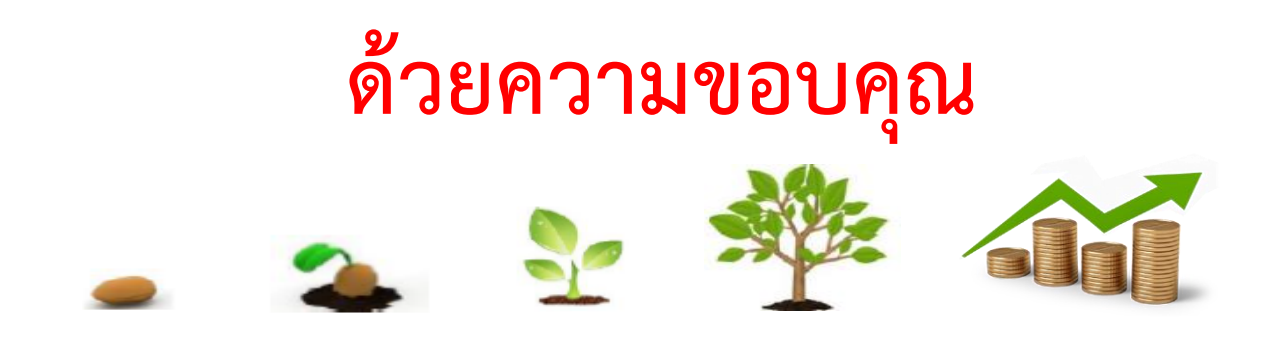

**คณะท างานพัฒนาระบบริหารจัดการข้อมูลการเงินการคลังสุขภาพ** 

**กระทรวงสาธารณสุข**

**กองเศรษฐกิจสุขภาพและหลักประ**ทินสุขภาพ Division of Health Economics and **Health Security** 

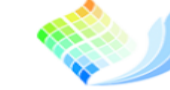

12

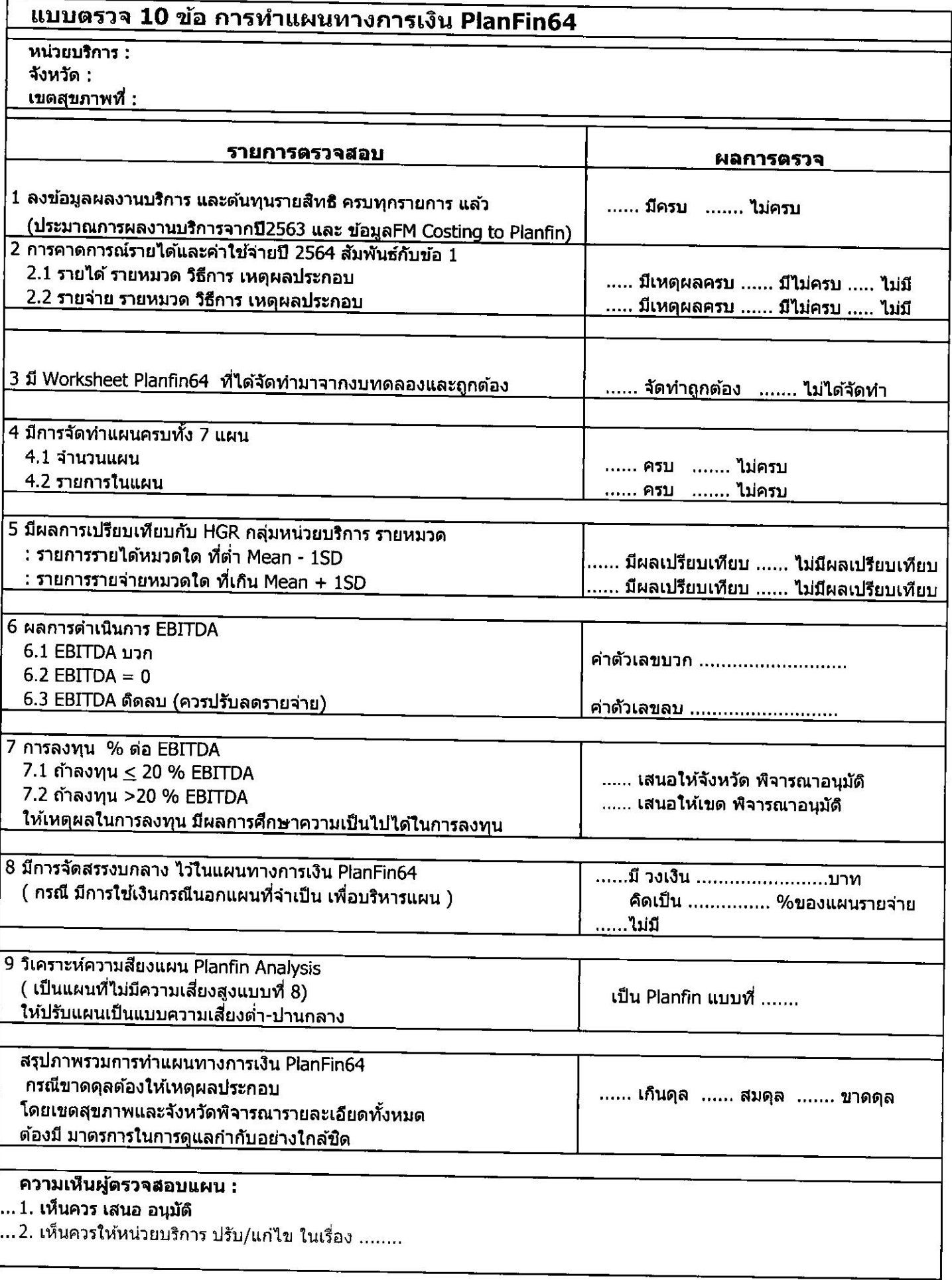